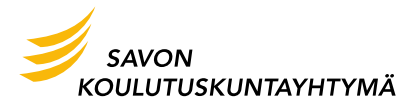

# **Office 365 integraatio**

Käytössämme on mahdollisuus integroida Office 365 ja Moodle toimimaan yhdessä. Tässä ohjeessa on kerrottu perusteet käyttöönottoa varten.

#### **Office 365 -yhteyden muodostaminen**

Jokaisen Office 365 -palveluja hyödyntävän henkilön on yhdistettävä Moodlen käyttäjätunnus Office 365 -palvelun käyttäjätunnukseensa Moodlen sisältä yhden kerran, jotta Office 365 -palvelut toimivat oikein.

*Office 365 -yhteyden luominen*

Office 365 -yhteyden luominen tapahtuu Microsoft-lohkon avulla.

1. Avaa sivu jolla Microsoft-lohko on saatavilla ja klikkaa "Yhdistä Office 365" -palveluun. Meillä se on Työpöytä -sivu, johon pääsee Navigointi -lohkosta.

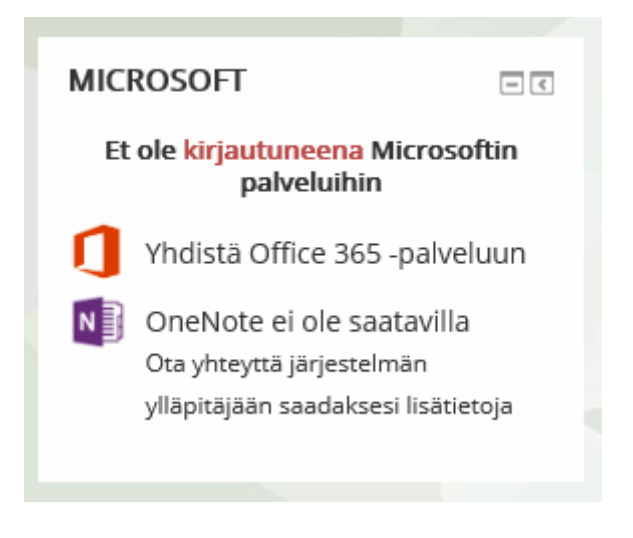

**Savon koulutuskuntayhtymä** PL 87 | 70101 KUOPIO

*Puh. 017 214 3000 etunimi.sukunimi@sakky.fi*

Koulutus tekee hyvää!

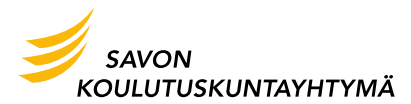

2. Avautuvalla sivulla "Office 365 -Yhteys" -linkkiä. Kirjaudu Office 365 palveluun omalla työ- /opiskelusähköpostiosoitteella.

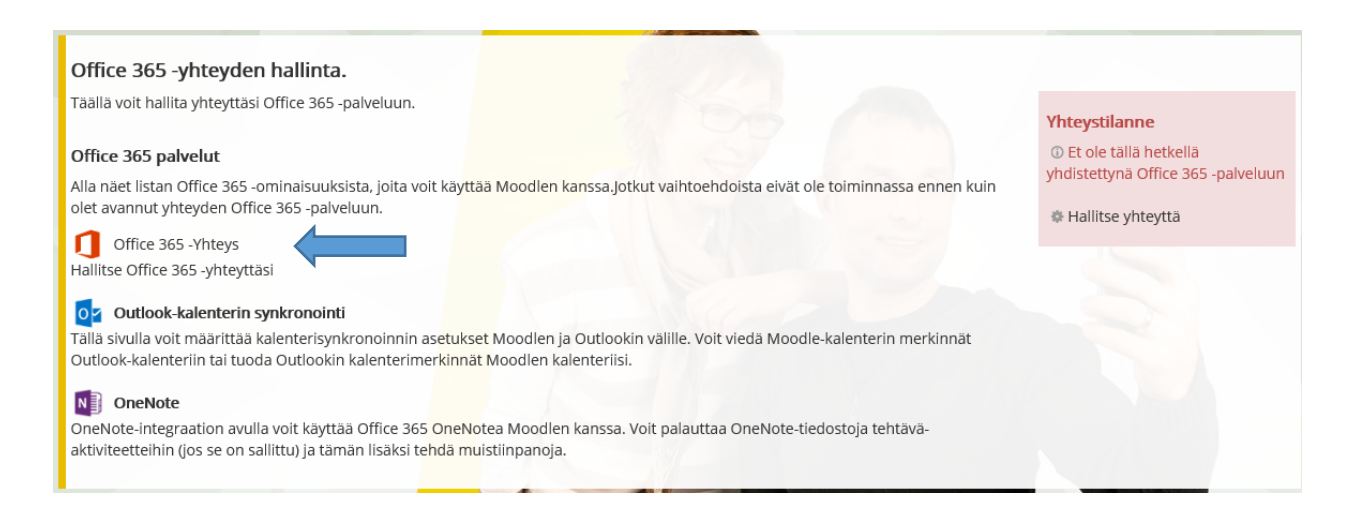

3. Office 365 –Yhteys sivulla on tärkeä valinta, kuinka yhdistys tehdään. Älä klikkaan ylempää linkkiä, kts. kuva. Office 365 tunnuksen linkitys tapahtuu linkistä: Linkitä Moodle käyttäjätunnuksesi Office 365 käyttäjätunnukseesi.

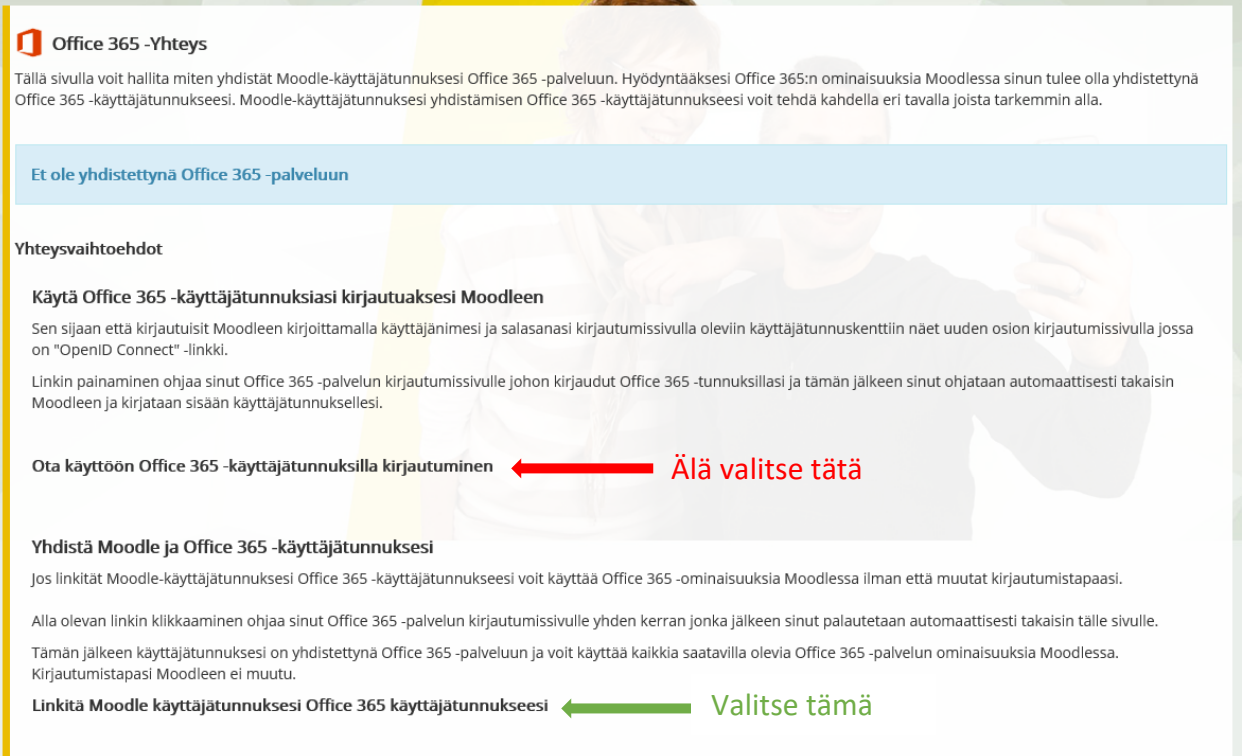

**Savon koulutuskuntayhtymä** PL 87 | 70101 KUOPIO

Koulutus tekee hyvää!

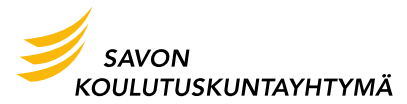

4. Kirjaudu sähköpostiosoitteellasi Office 365 ympäristöön.

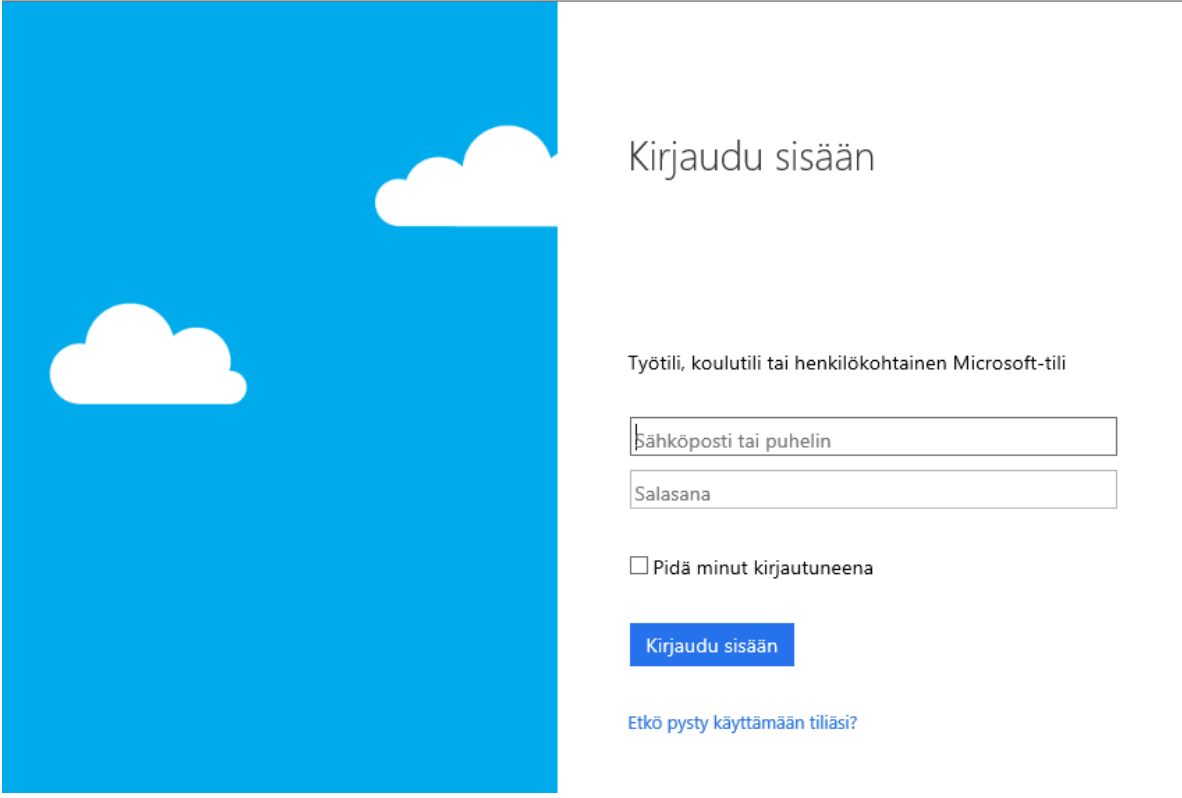

5. Kun linkitys on valmis, tieto näkyy avautuvassa ikkunassa vihreällä pohjalla

#### Office 365 - Yhteys П

Tällä sivulla voit hallita miten yhdistät Moodle-käyttäjätunnuksesi Office 365 -palvelu ominaisuuksia Moodlessa sinun tulee olla yhdistettynä Office 365 -käyttäjätunnukse Office 365 - käyttäjätunnukseesi voit tehdä kahdella eri tavalla joista tarkemmin alla.

Moodlekäyttäjätunnuksesi on yhdistettynä Office 365 käyttäjätunnul

### Yhteysvaihtoehdot

lähde[: http://ohjeet.mediamaisteri.com/node/143](http://ohjeet.mediamaisteri.com/node/143)

**Savon koulutuskuntayhtymä** PL 87 | 70101 KUOPIO

*Puh. 017 214 3000 etunimi.sukunimi@sakky.fi*

Koulutus tekee hyvää!

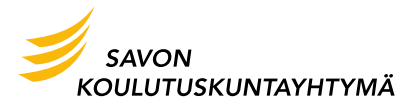

# **Office 365 - OneDrive for Business**

Ohje Onedrive for Business palvelun hyödyntämisestä löytyy täältä:

<http://ohjeet.mediamaisteri.com/node/141>

# **Mediamaisteri Group Oy - Office 365 ohjeet**

Tämän ohjeen pohjana on käytetty Mediamaisteri Group Oy:n julkaisemaa Office 365 integraation ohjetta. Kaikkien Office 365 ominaisuuksien ohjeet löytyvät täältä:

<http://ohjeet.mediamaisteri.com/O365>

**Savon koulutuskuntayhtymä** PL 87 | 70101 KUOPIO

*Puh. 017 214 3000 etunimi.sukunimi@sakky.fi* Koulutus tekee hyvää!